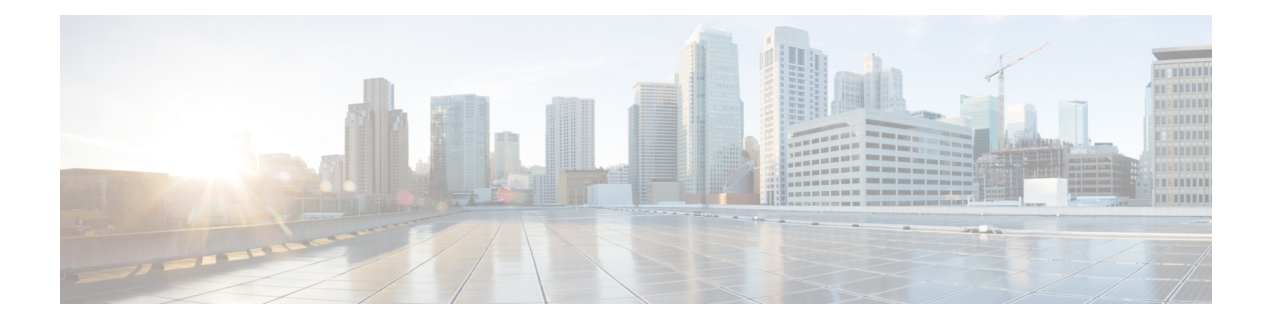

# **License Commands**

- license activate [ap-count](#page-1-0) eval, on page 2
- license [activate](#page-2-0) feature, on page 3
- license add [ap-count,](#page-3-0) on page 4
- license add [feature,](#page-4-0) on page 5
- [license](#page-5-0) clear, on page 6
- license [comment,](#page-6-0) on page 7
- license [deactivate](#page-7-0) ap-count eval, on page 8
- license [deactivate](#page-8-0) feature, on page 9
- license delete [ap-count,](#page-9-0) on page 10
- license delete [feature,](#page-10-0) on page 11
- [license](#page-11-0) install, on page 12
- license modify [priority,](#page-12-0) on page 13
- license [revoke,](#page-14-0) on page 15
- [license](#page-15-0) save, on page 16
- [license](#page-16-0) smart, on page 17

# <span id="page-1-0"></span>**license activate ap-count eval**

To activate an evaluation access point license on the Cisco Flex 7500 Series and Cisco 8500 Series Wireless LAN Controllers, use the **license activate ap-count eval** command.

#### **license activate ap-count eval**

**Syntax Description** This command has no arguments or keywords.

**Command Default** By default, in release 7.3 Cisco Flex 7500 Series Controllers and Cisco 8500 Series Wireless LAN Controllers support 6000 APs.

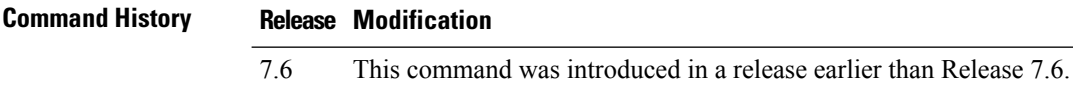

**Usage Guidelines** When you activate this license, the controller prompts you to accept or reject the End User License Agreement (EULA) for the given license. If you activate a license that supports a smaller number of APs than the current number of APs connected to the controller, the activation command fails.

> The following example shows how to activate an evaluation AP-count license on a Cisco Flex 7500 Series controller:

(Cisco Controller) > **license activate ap-count eval**

# <span id="page-2-0"></span>**license activate feature**

To activate a feature license on Cisco Flex 7500 Series and Cisco 8500 Series Wireless LAN Controllers, use the **license activate feature** command.

**license activate feature** *license\_name*

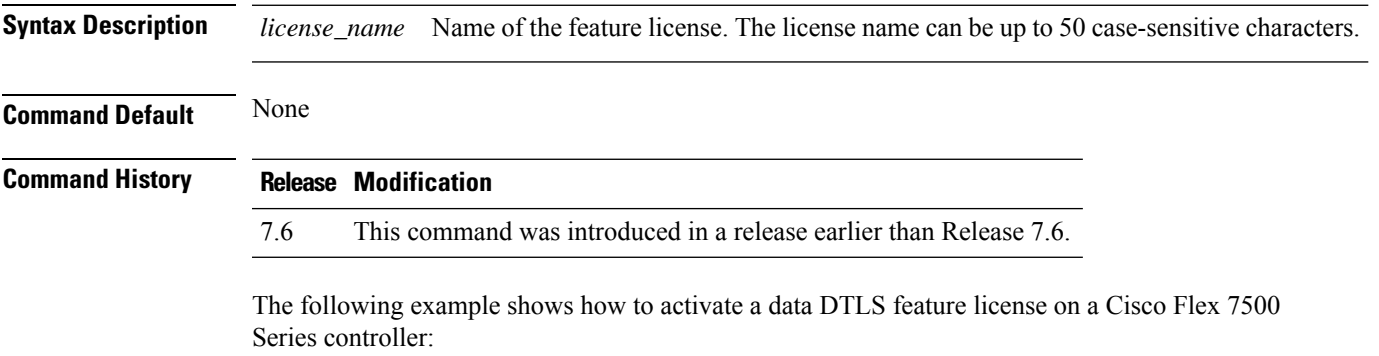

(Cisco Controller) > **license activate feature data-DTLS**

# <span id="page-3-0"></span>**license add ap-count**

To configure the number of access points (APs) that an AP license can support on Cisco Flex 7500 and 8500 Series Wireless LAN controllers, use the **license add ap-count** command.

**license add ap-count** *count*

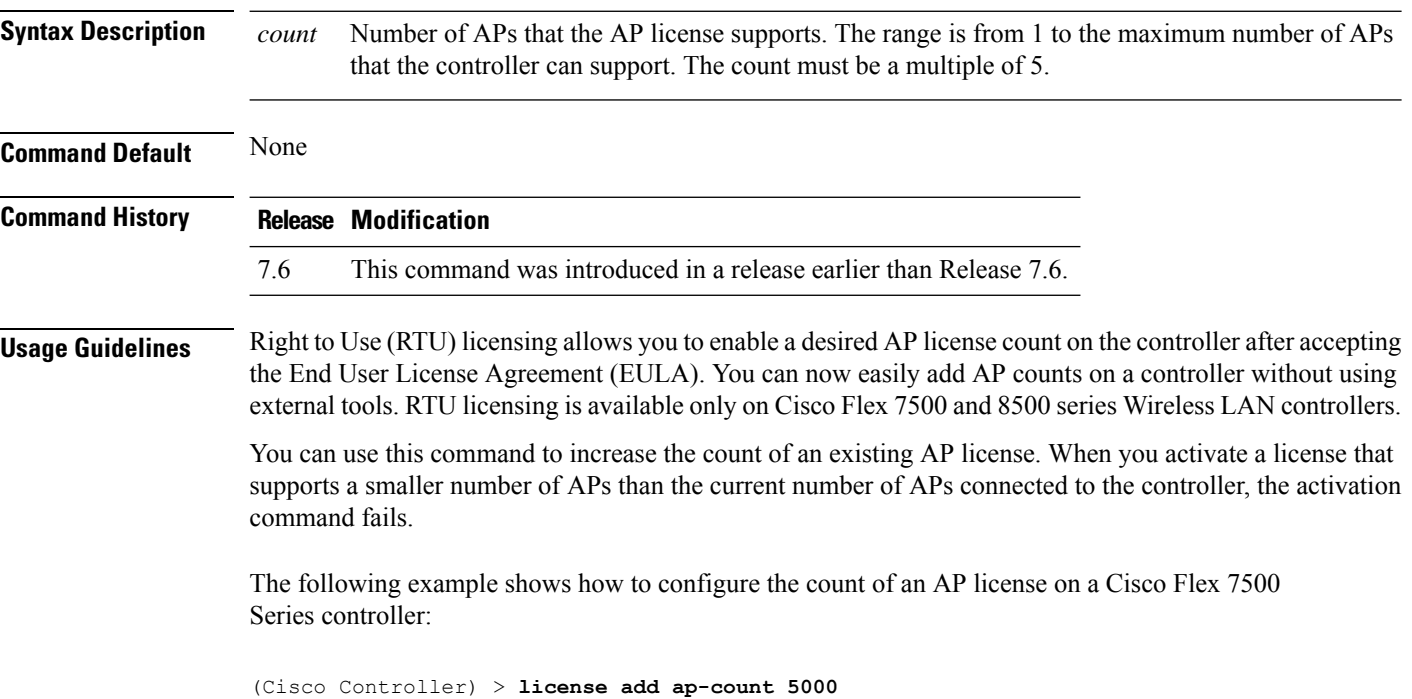

#### <span id="page-4-0"></span>**license add feature**

To add a license for a feature on the Cisco 5520 Wireless Controller, Cisco Flex 7510 Wireless Controller, Cisco 8510 Wireless Controller, Cisco 8540 Wireless Controller, and Cisco Virtual Controller, use the **license add feature** command.

**license add feature** *license\_name*

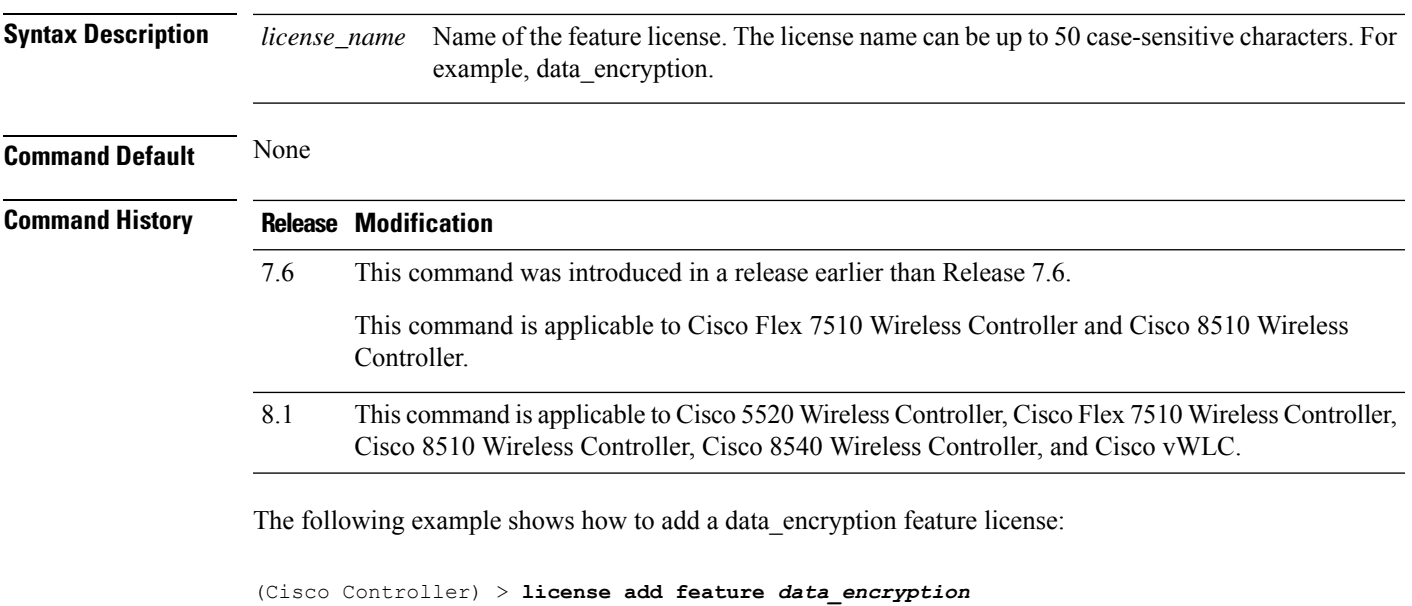

#### <span id="page-5-0"></span>**license clear**

To remove a license from the Cisco 5500 Series Controller, use the **license clear** command.

**license clear** *license\_name* **Syntax Description** *license\_name* Name of the license. **Command Default** None **Command History Release Modification** 7.6 This command was introduced in a release earlier than Release 7.6. **Usage Guidelines** You can delete an expired evaluation license or any unused license. You cannot delete unexpired evaluation licenses, the permanent base image license, or licenses that are in use by the controller. The following example shows how to remove the license settings of the license named wplus-ap-count:

(Cisco Controller) > **license clear wplus-ap-count**

#### <span id="page-6-0"></span>**license comment**

wplus-ap-count:

To add comments to a license or delete comments from a license on the Cisco 5500 Series Controller, use the **license comment** command.

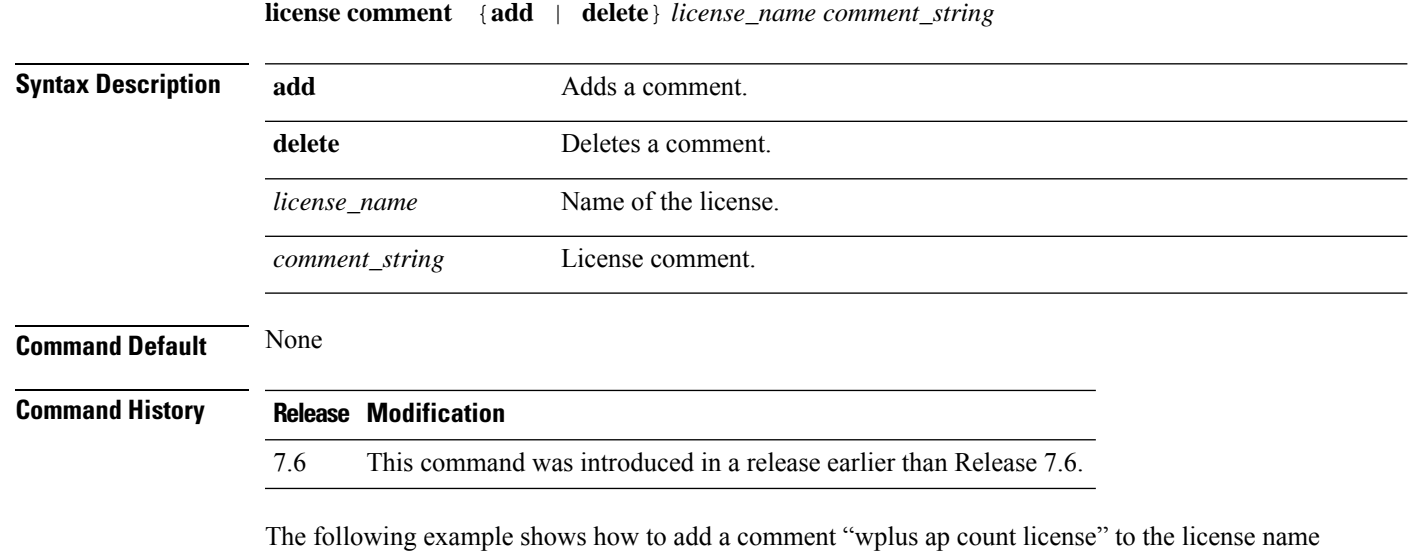

(Cisco Controller) > **license comment add wplus-ap-count Comment for wplus ap count license**

# <span id="page-7-0"></span>**license deactivate ap-count eval**

To deactivate an evaluation access point license on the Cisco Flex 7500 Series and Cisco 8500 Series Wireless LAN Controllers, use the **license deactivate ap-count eval** command.

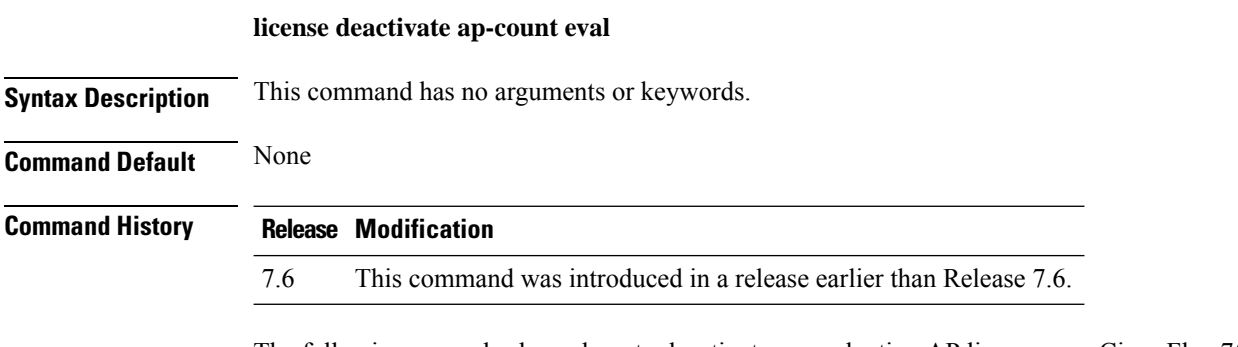

The following example shows how to deactivate an evaluation AP license on a Cisco Flex 7500 Series controller:

(Cisco Controller) > **license deactivate ap-count eval**

#### <span id="page-8-0"></span>**license deactivate feature**

To deactivate a feature license on Cisco Flex 7500 Series and Cisco 8500 Series Wireless LAN controllers, use the **license deactivate feature** command.

**license deactivate feature** *license\_name*

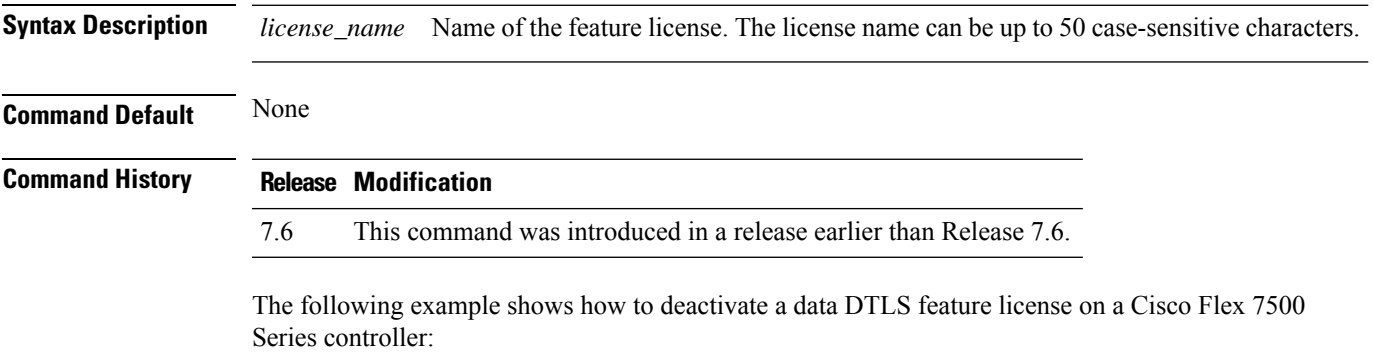

(Cisco Controller) > **license deactivate feature data\_DTLS**

# <span id="page-9-0"></span>**license delete ap-count**

To delete an access point (AP) count license on the Cisco Flex 7500 Series and Cisco 8500 Series Wireless LAN Controllers, use the **license delete ap-count** command.

**license delete ap-count** *count*

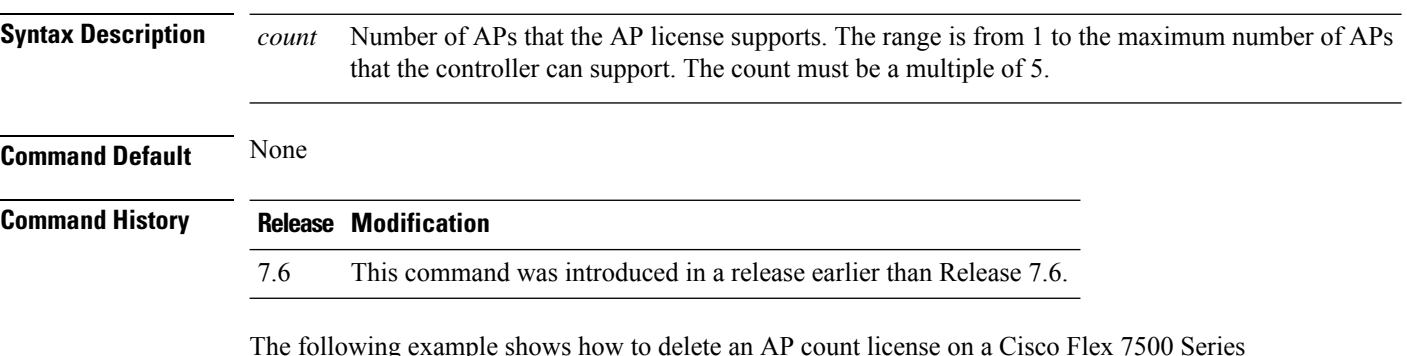

The following example shows how to delete an AP count license on a Cisco Flex 7500 Series controller:

(Cisco Controller) > **license delete ap-count 5000**

#### <span id="page-10-0"></span>**license delete feature**

To delete a license for a feature on Cisco Flex 7500 Series and Cisco 8500 Series Wireless LAN controllers, use the **license delete feature** command.

**license delete feature** *license\_name*

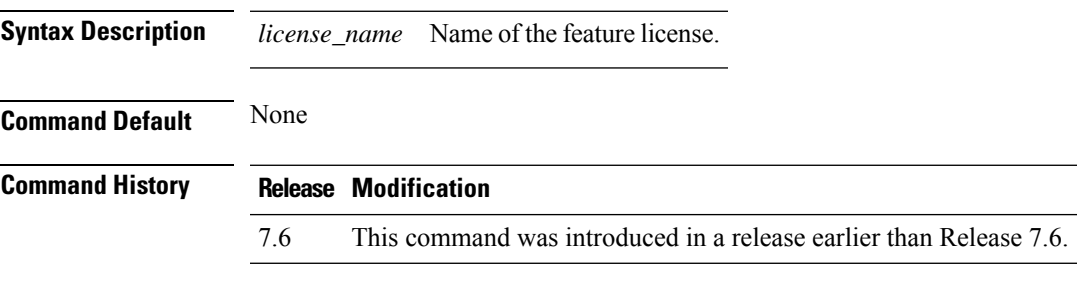

The following example shows how to delete the High Availability feature license on a Cisco Flex 7500 Series controller:

(Cisco Controller) > **license delete feature high\_availability**

#### <span id="page-11-0"></span>**license install**

To install a license on the Cisco 5500 Series Controller, use the **license install** command.

**license install** *url* **Syntax Description** *url url* URL of the TFTP server (tftp://server\_ip/path/filename). **Command Default** None **Command History Release Modification** 7.6 This command was introduced in a release earlier than Release 7.6. **Usage Guidelines** We recommend that the access point count be the same for the base-ap-count and wplus-ap-count licenses installed on your controller. If your controller has a base-ap-count license of 100 and you install a wplus-ap-count license of 12, the controller supports up to 100 access points when the base license is in use but only a maximum of 12 access points when the wplus license is in use. You cannot install a wplus license that has an access point count greater than the controller's base license. For example, you cannot apply a wplus-ap-count 100 license to a controller with an existing base-ap-count 12 license. If you attempt to register for such a license, an error message appears indicating that the license registration has failed. Before upgrading to a wplus-ap-count 100 license, you would first have to upgrade the controller to a base-ap-count 100 or 250 license. The following example shows how to install a license on the controller from the URL tftp://10.10.10.10/path/license.lic: (Cisco Controller) > **license install tftp://10.10.10.10/path/license.lic**

# <span id="page-12-0"></span>**license modify priority**

To raise or lower the priority of the base-ap-count or wplus-ap-count evaluation license on a Cisco 5500Series Controller, use the **license modify priority** command.

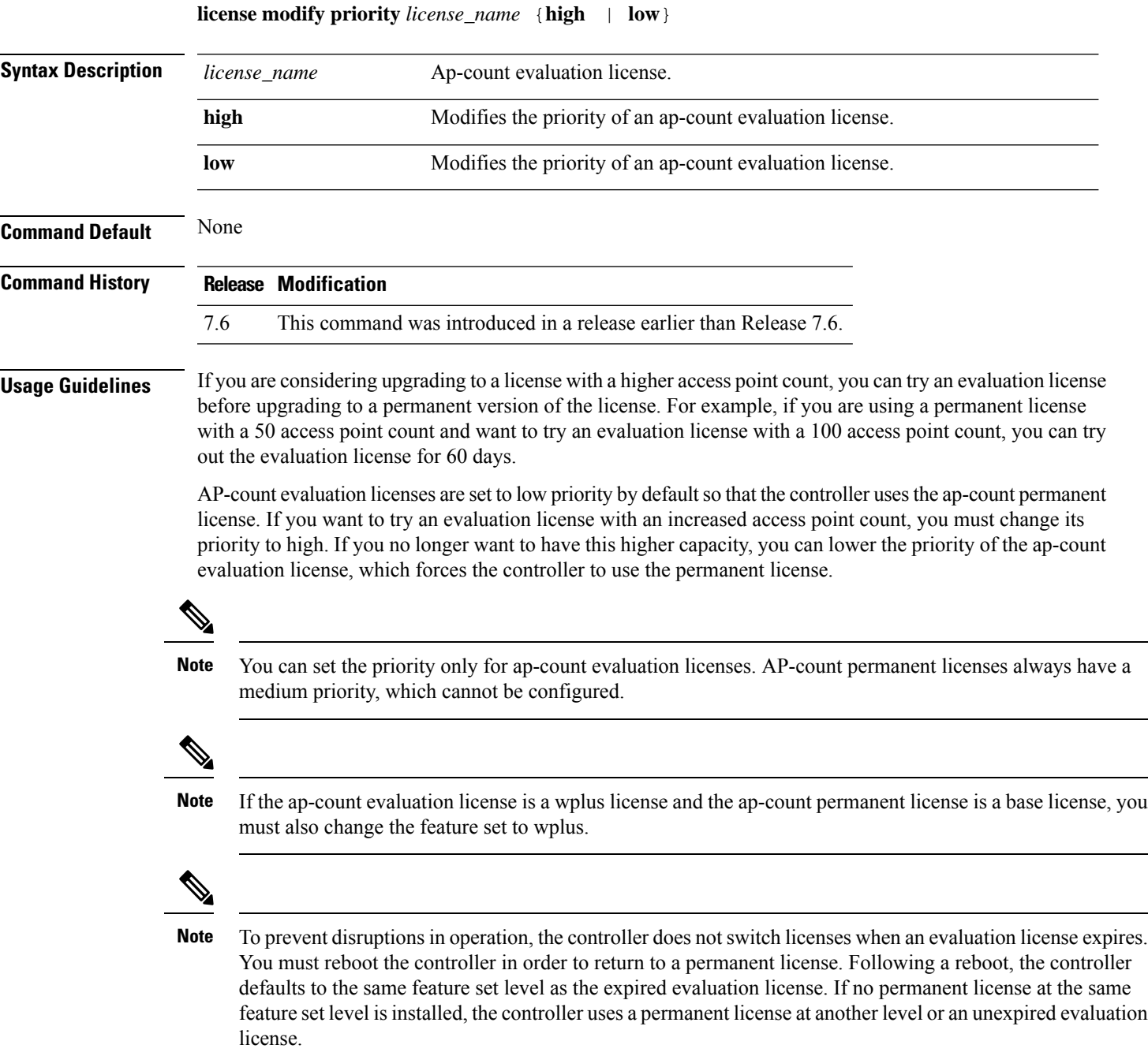

The following example shows how to set the priority of the wplus-ap-count to high:

I

(Cisco Controller) > **license modify priority wplus-ap-count high**

#### <span id="page-14-0"></span>**license revoke**

To rehost a license on a Cisco 5500 Series Wireless Controller, use the **license revoke** command.

**license revoke** {*permission\_ticket\_url* | **rehost** *rehost\_ticket\_url*}

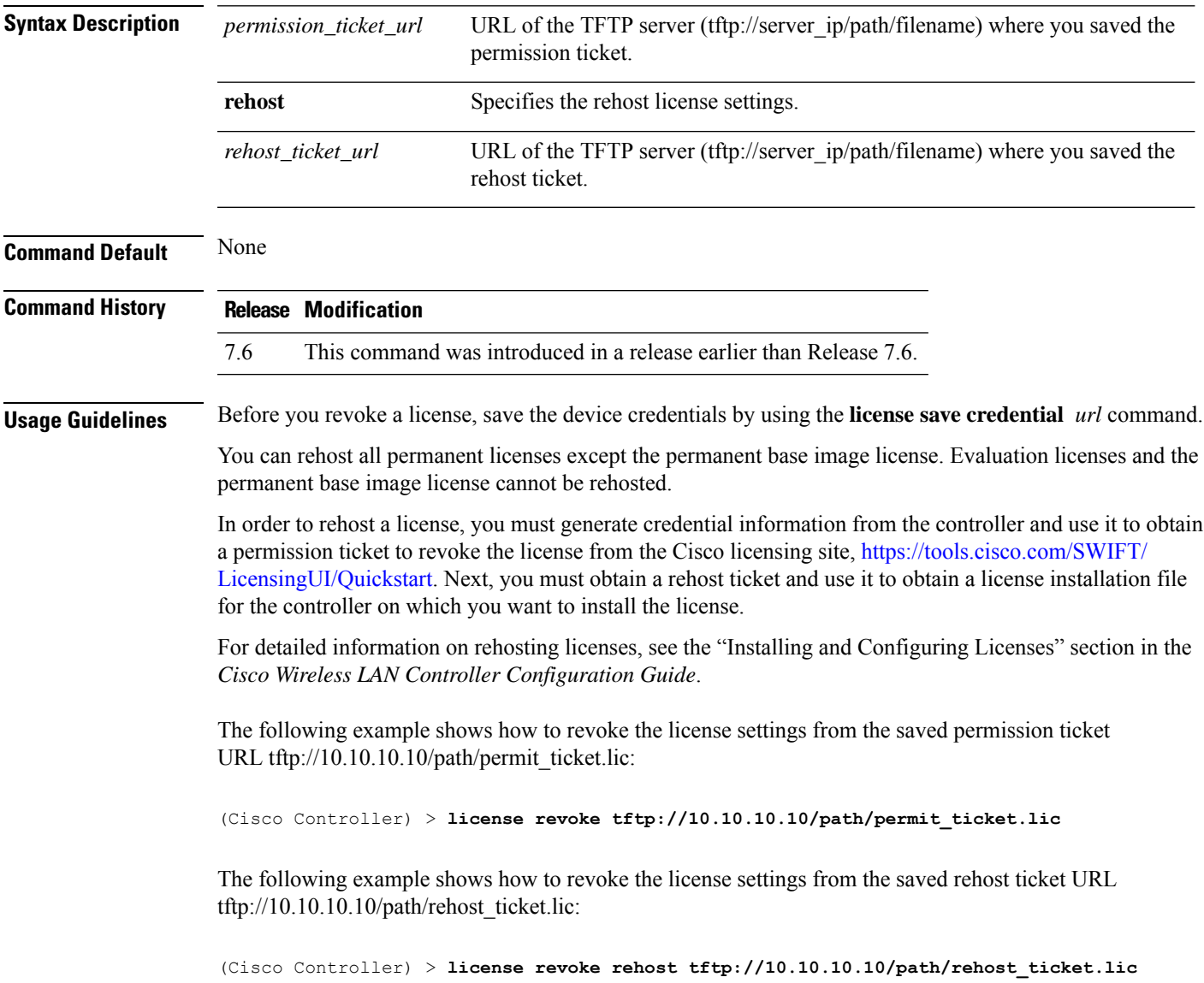

#### <span id="page-15-0"></span>**license save**

To save a backup copy of all installed licenses or license credentials on the Cisco 5500 Series Controller, use the **license save** command.

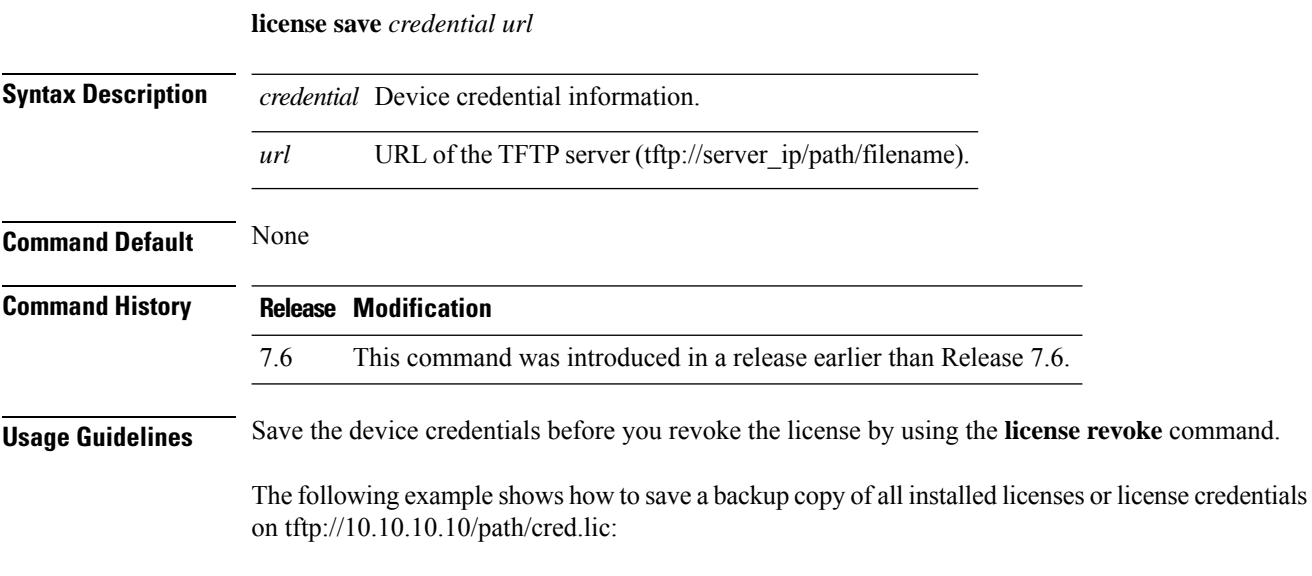

(Cisco Controller) > **license save credential tftp://10.10.10.10/path/cred.lic**

#### <span id="page-16-0"></span>**license smart**

To register or deregister a device using Cisco Smart Software Licensing platform, use the **license smart** command.

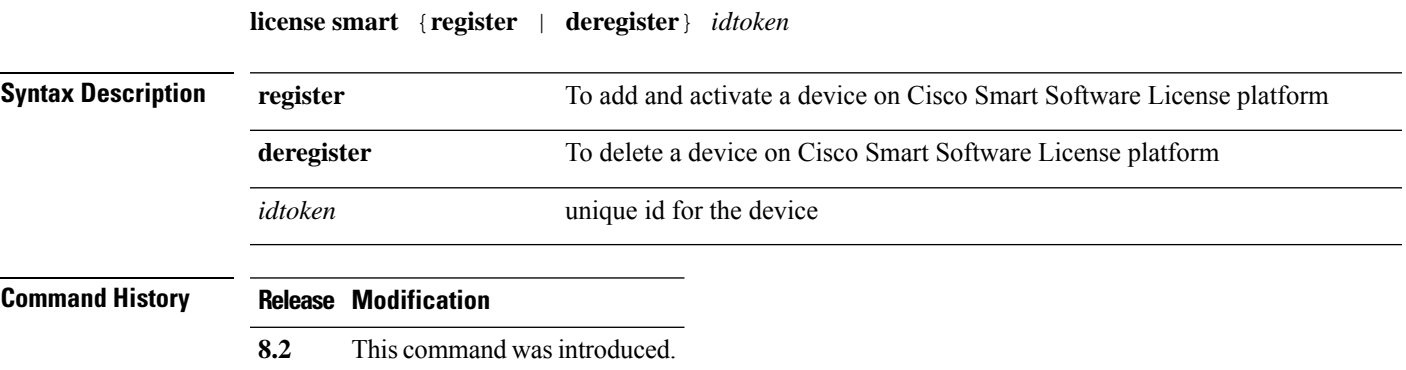

The following example shows how to register a device on Cisco Smart Software License platform:

(Cisco Controller) > **license smart register** *RkMxJbjKMV11hmpgh46mAgXSNKmticyJzu0xDfYgf8xflkiYbZsCqprt*

 $\mathbf{l}$